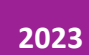

# Creación de un diseño instruccional

PERFIL DE DOCENTE COORDINACIÓN DE CAMPUS VIRTUAL

# Índice

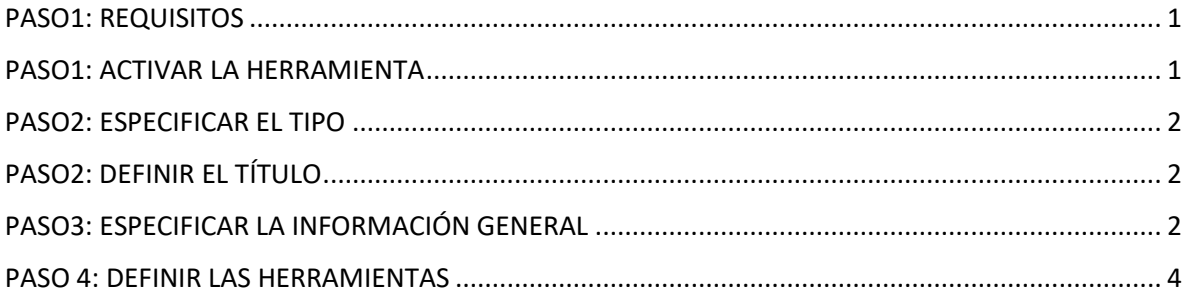

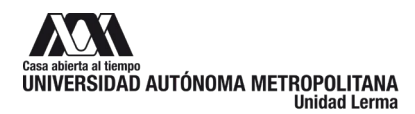

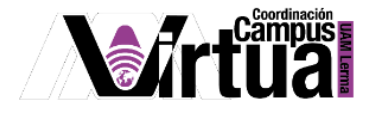

#### <span id="page-2-0"></span>**PASO1: REQUISITOS**

Se recomienda tener a la mano el diseño instruccional del curso, realizado en el paso anterior del presente curso de inducción.

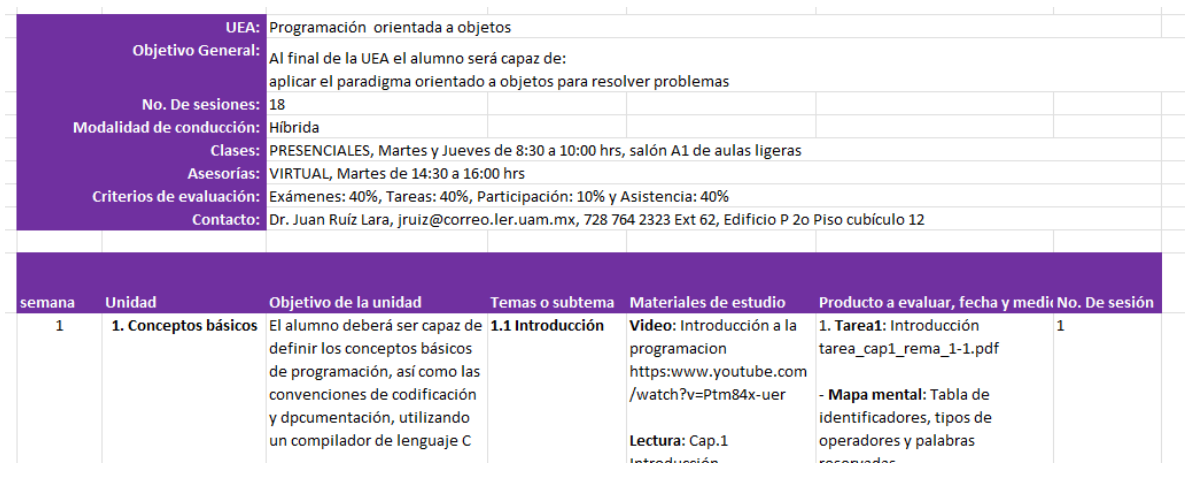

Figura 1.

#### <span id="page-2-1"></span>**PASO1: ACTIVAR LA HERRAMIENTA**

Selecciona la opción para la creación de una nueva aula virtual.

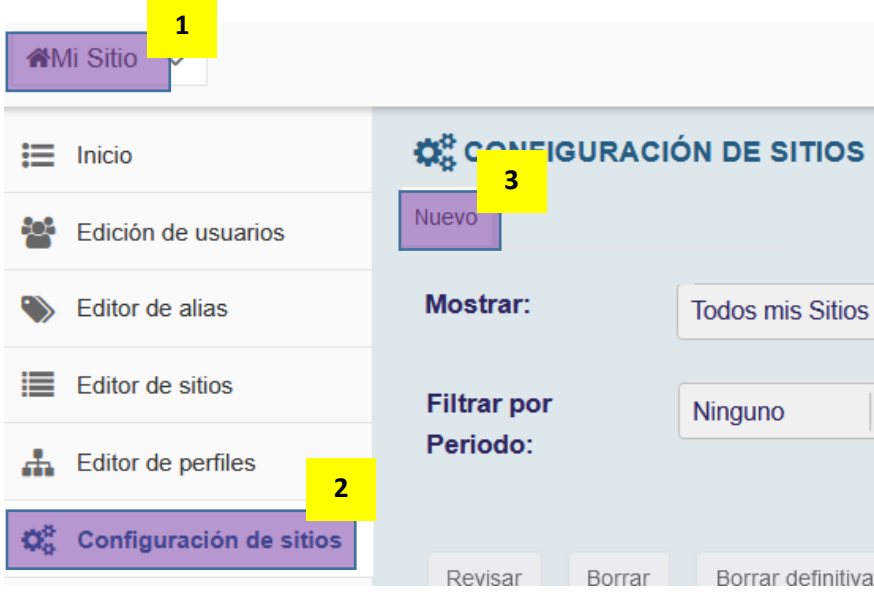

Figura 2.

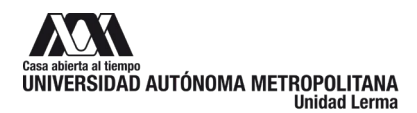

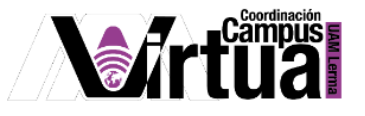

#### <span id="page-3-0"></span>**PASO2: ESPECIFICAR EL TIPO**

Seleccionar como tipo de curso "Project sitio web".

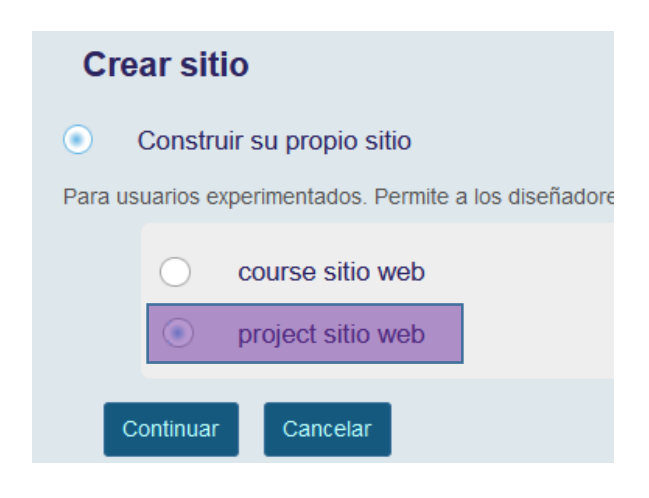

Figura 3.

#### <span id="page-3-1"></span>**PASO2: DEFINIR EL TÍTULO**

Especifica el título del curso, es importante que como parte del nombre incluyas el trimestre y la división a la que pertenece el docente que está creando el curso, esto para poder clasificarlo correctamente al crear los reportes requeridos por las Divisiones.

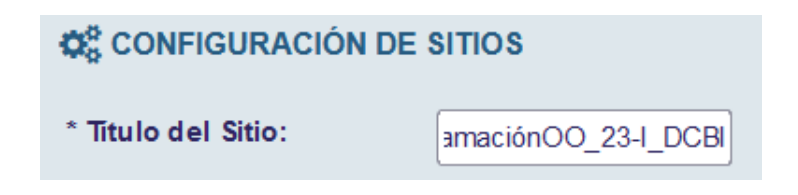

Figura 4.

#### <span id="page-3-2"></span>**PASO3: ESPECIFICAR LA INFORMACIÓN GENERAL**

Definir la conducción del curso, información que fue definida en el diseño instruccional del curso, realizada en el paso anterior de este manual de inducción.

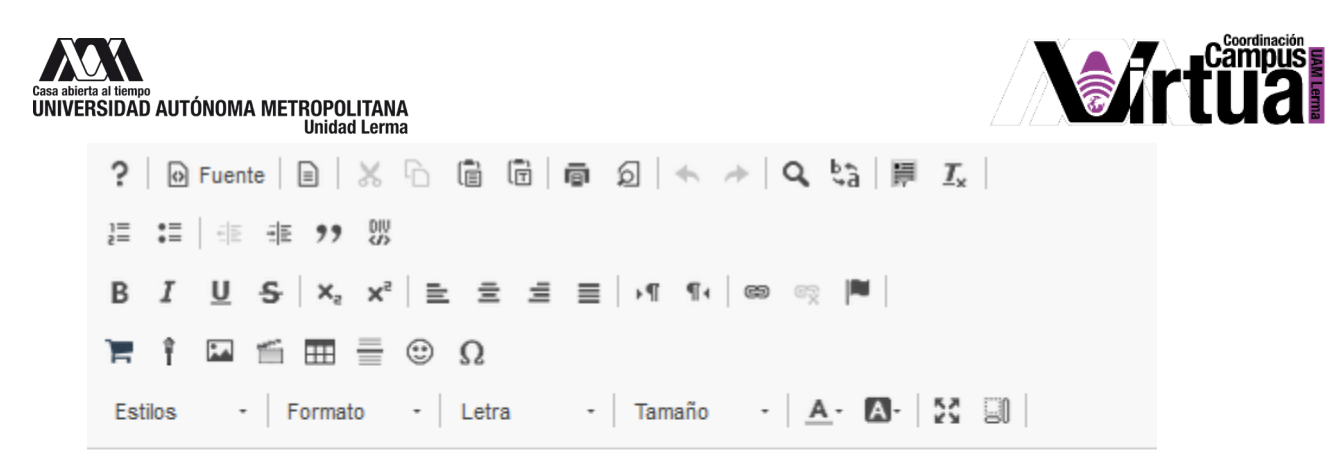

#### **BIENVENIDO AL CURSO**

#### UEA: PROGRAMACIÓN ORIENTADO A OBJETOS 1198453

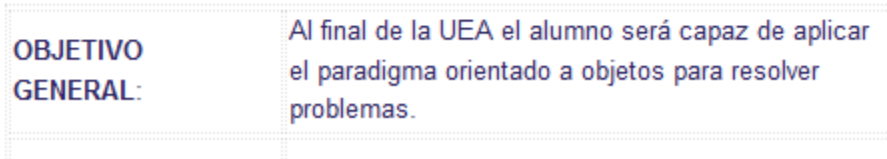

#### Figura 5.

Un ejemplo del texto podría ser el siguiente:

*Bienvenido al Curso de Programación Orientado a Objetos*

*OBJETIVO GENERAL: Al final de la UEA el alumno será capaz de aplicar el paradigma orientado a objetos para resolver problemas.*

*DOCENTE: Dr. Juan Ruíz Lara, jruiz@correo.ler.uam.mx, 728 764 2323 Ext 62, Edificio P 2o Piso cubículo 12*

*MODALIDAD DE CONDUCCIÓN: Híbrida*

*NÚMERO DE SESIONES: 18*

*CLASES PRESENCIALES: Salón A1 de aulas ligeras, Martes y Jueves de 8:30 a 10:00 hrs.*

*ASESORÍAS: Virtuales, Jueves de 14:30 a 16:00 hrs.*

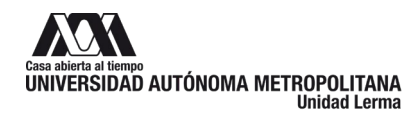

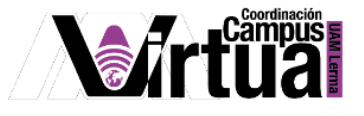

*CRITERIOS DE EVALUACIÓN: Exámenes: 40%, Tareas: 40%, Participación: 10% y Asistencia: 40%*

Definir la información del docente que impartirá el curso.

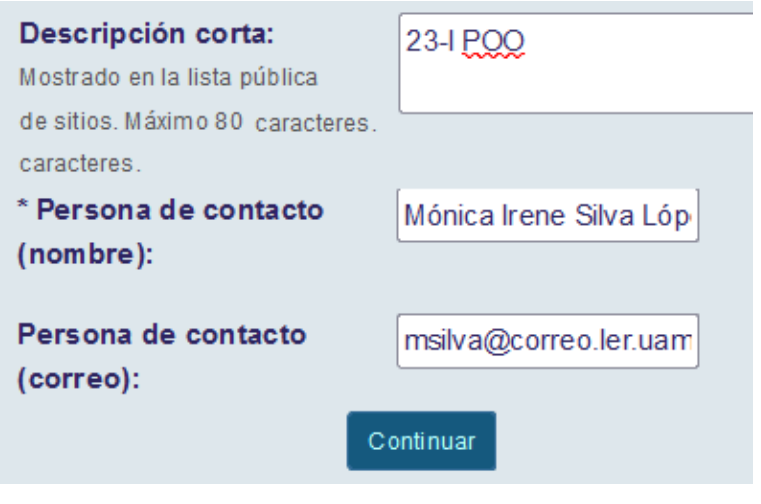

Figura 6.

#### <span id="page-5-0"></span>**PASO 4: DEFINIR LAS HERRAMIENTAS**

Preparar el material didáctico de cada tema, como videos, documentos de lectura en PDF, presentaciones utilizadas para impartir la UEA, archivos de audio, infografías, etc. Y asociarlo a cada uno de los temas y subtemas de los capítulos.

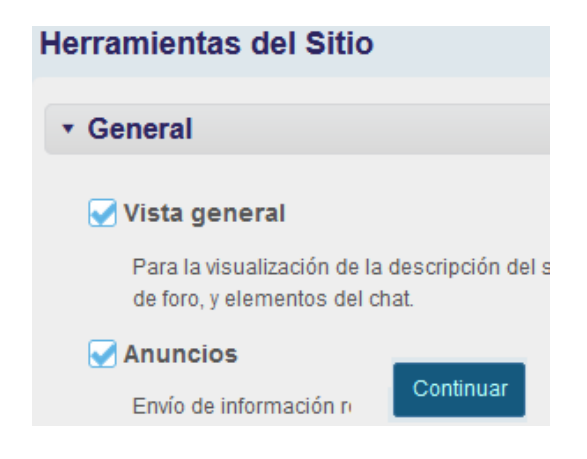

Figura 7.

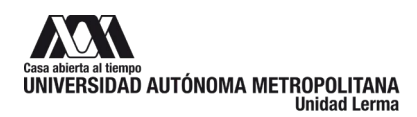

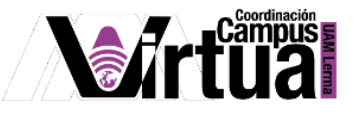

Se recomienda seleccionar las siguientes herramientas.

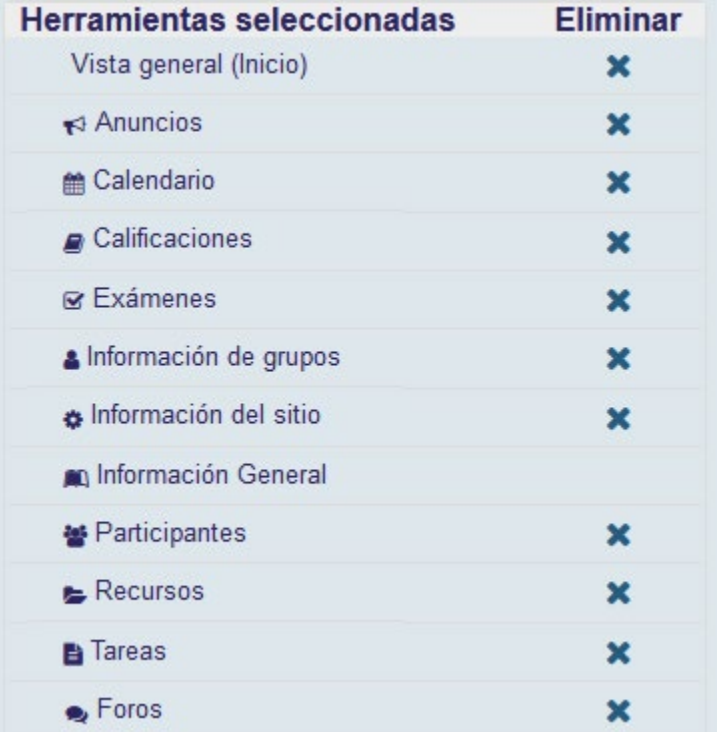

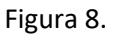

## PASO 5: DEFINIR EL TÍTULO DE LA GUÍA DIDÁCTICA

Definir el título de contenido inicial del curso, puede ser "Guía didáctica" o "Información general", cuyo contenido será especificado más adelante.

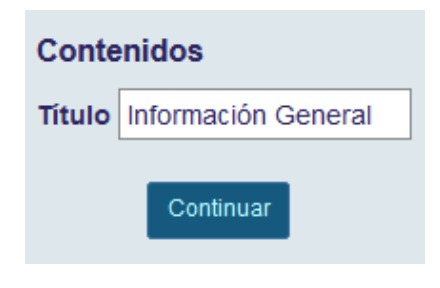

Figura 9.

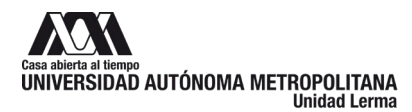

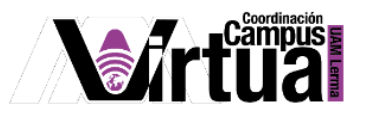

#### PASO 6: CONFIGURAR EL ACCESO

Se recomienda seleccionar las siguientes opciones de accesibilidad del aula.

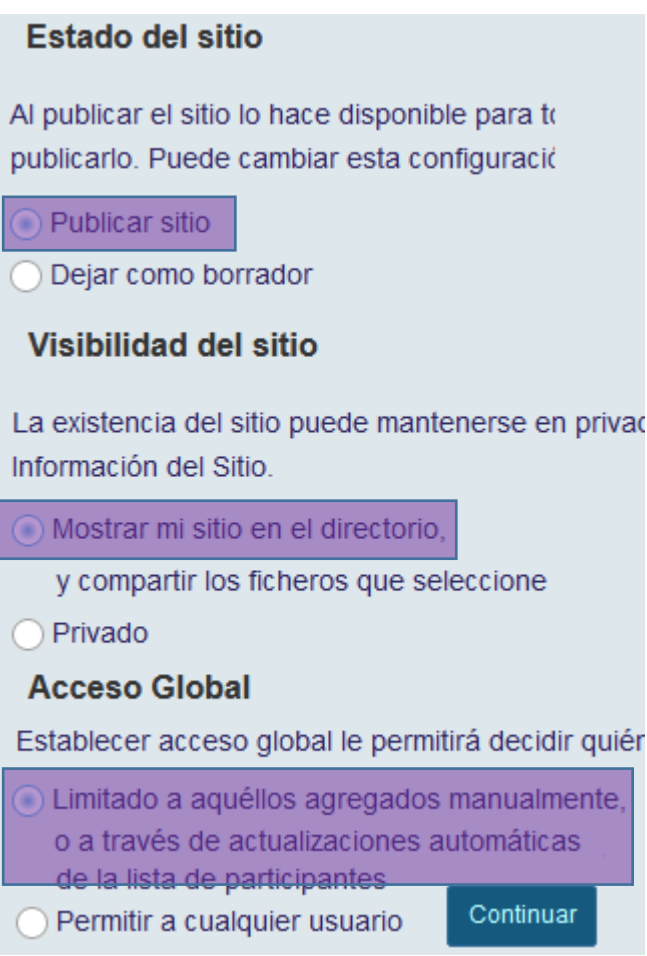

Figura 10.

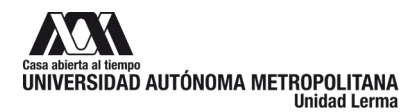

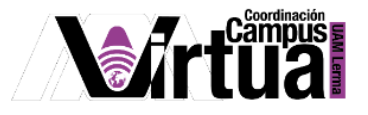

#### PASO 6: CREAR EL AULA VIRTUAL.

Revisar que la configuración del curso antes de pulsar el botón de "Crear sitio".

| Persona de contacto (nombre): |             | Mónica Irene Silva López    |  |
|-------------------------------|-------------|-----------------------------|--|
| Persona de contacto (correo): |             | msilva@correo.ler.uam.mx    |  |
| Descripción corta:            |             | POO-23-I                    |  |
| Idioma del sitio              |             | No se ha provisto de idioma |  |
| Descripción:                  |             |                             |  |
|                               | Crear Sitio |                             |  |

Figura 11.

PASO 7: ACCEDER AL AULA VIRTUAL.

Al concluir con la creación del aula, se activará un enlace para su acceso.

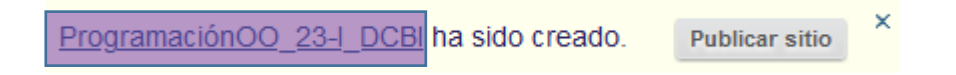

Figura 12.

También se puede acceder haciendo clic en el nombre del curso

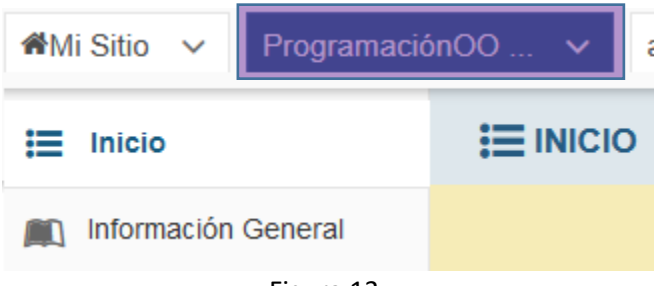

Figura 13.

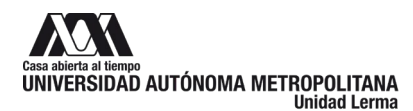

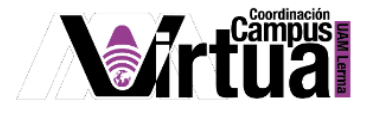

#### PASO 8: ESPECIFICAR LA FORMA DE CONDUCCIÓN DEL CURSO.

Editar la información de bienvenida del aula virtual

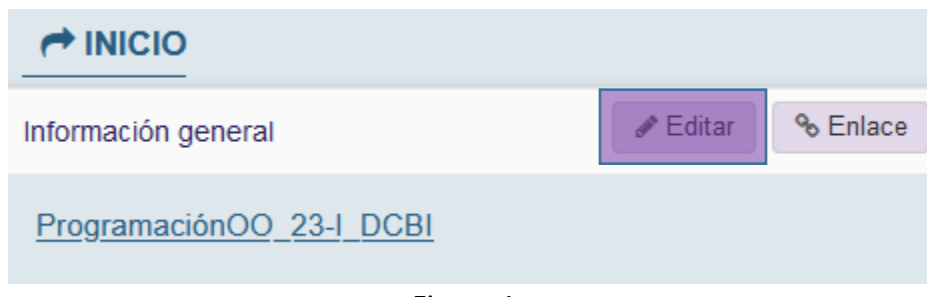

Figura 1.

Especificar el título y la información de la conducción del curso.

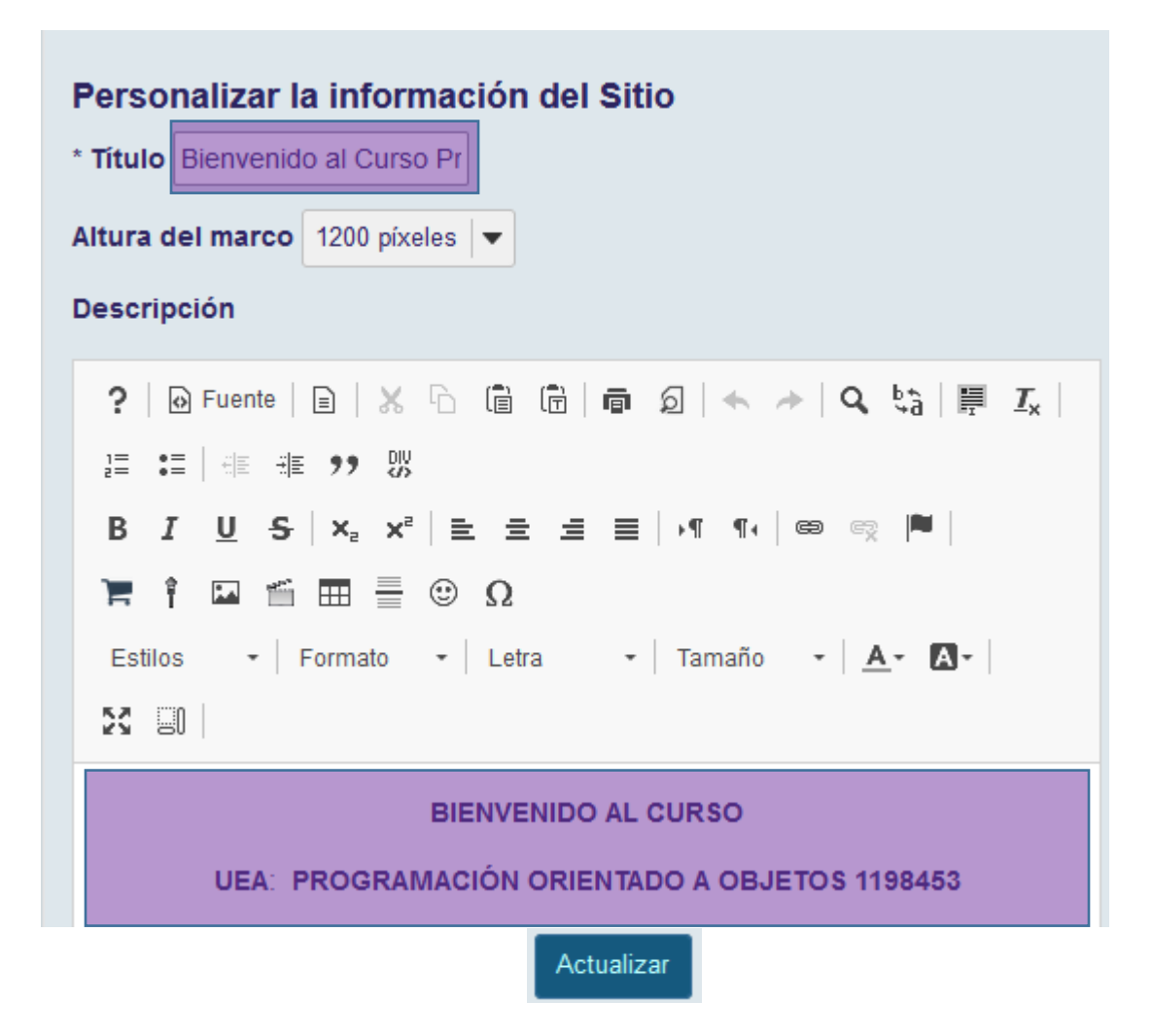

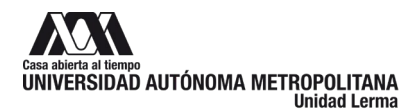

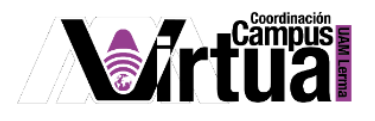

Figura 14.

Se recomienda el siguiente contenido, el cuál fue definido en el diseño instruccional del curso.

# **UEA**: **PROGRAMACIÓN ORIENTADO A OBJETOS 1198453**

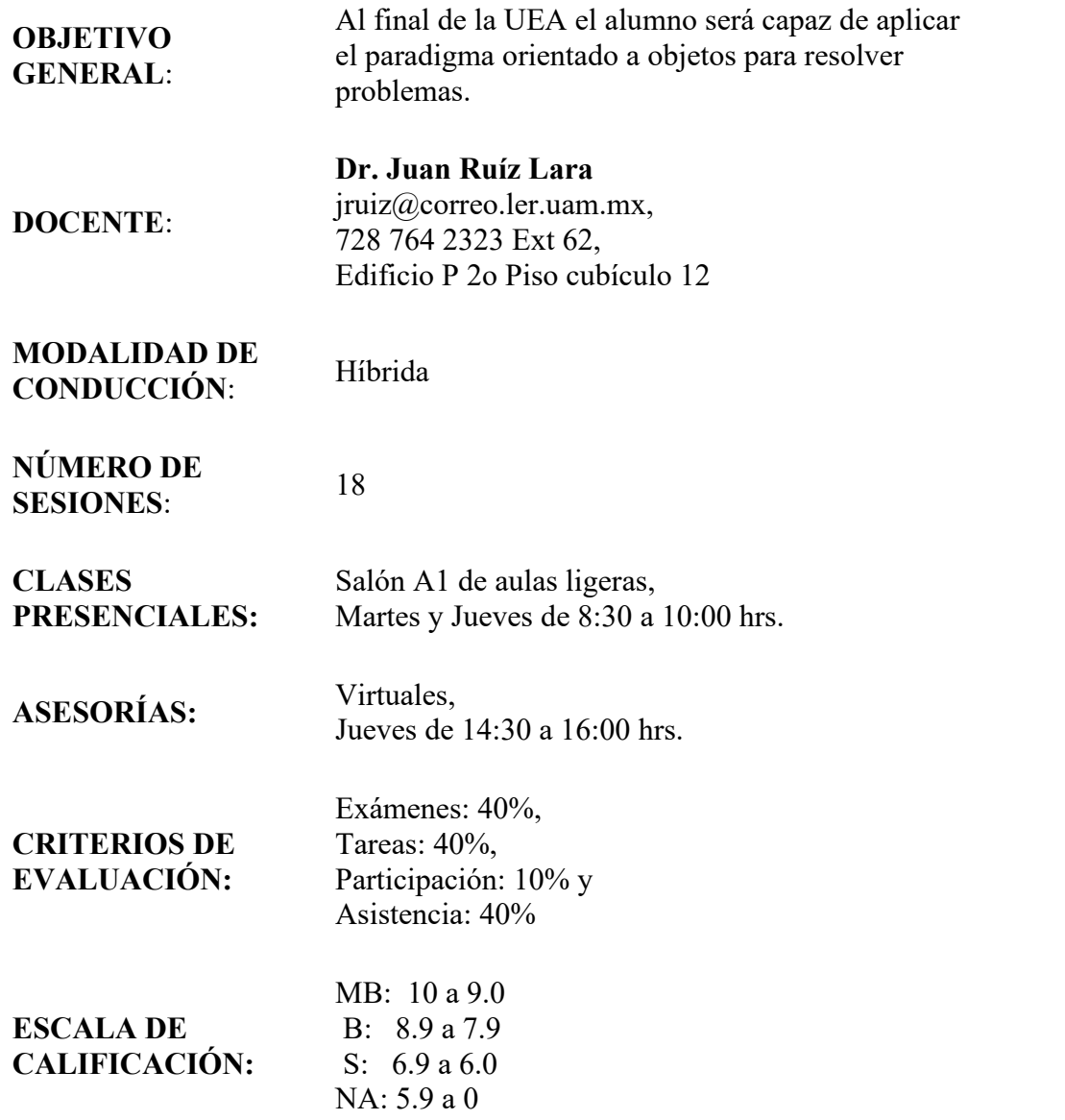

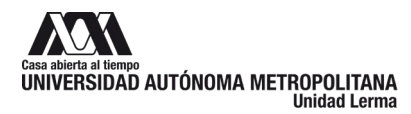

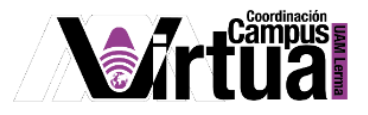

### El curso ha sido creado y listo para especificar el contenido de las unidades del aula virtual.

| Inicio        |                       | <b>E</b> INICIO                                                                                                    |                                                        |                           |  |  |
|---------------|-----------------------|----------------------------------------------------------------------------------------------------|--------------------------------------------------------|---------------------------|--|--|
|               | Información General   |                                                                                                    |                                                        |                           |  |  |
| Calendario    |                       |                                                                                                    | Bienvenido al Curso Programación Orientada a Objetos   | % Enla<br><b>∕</b> Editar |  |  |
| Anuncios      |                       | <b>BIENVENIDO AL CURSO</b>                                                                                             |                                                        |                           |  |  |
| Recursos      |                       | UEA: PROGRAMACIÓN ORIENTADO A OBJETOS 1198453                                                                          |                                                        |                           |  |  |
| Tareas        |                       |                                                                                                    |                                                        |                           |  |  |
| Exámenes<br>M |                       | Al final de la UEA el alumno será capaz de aplicar el<br>OBJETIVO GENERAL: paradigma orientado a objetos para resolver |                                                        |                           |  |  |
|               | Información de grupos |                                                                                                    | problemas.                                             |                           |  |  |
|               | Información del sitio |                                                                                                    | Dr. Juan Ruíz Lara<br>jruiz@correo.ler.uam.mx,         |                           |  |  |
|               | Calificaciones        | <b>DOCENTE:</b>                                                                                                    | 728 764 2323 Ext 62,<br>Edificio P 2o Piso cubículo 12 |                           |  |  |
|               | Participantes         | MODAL IDAD DE                                                                                                    |                                                        |                           |  |  |
|               |                       | countreach                                                                                                    | Híbrida                                                |                           |  |  |

Figura 15.